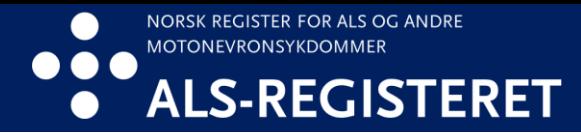

## **Hvordan reservere seg**

Du kan reservere deg mot deltakelse i ALS-registeret via helsenorge.no, varsle din nevrolog eller ta kontakt med ALS-registeret. Nedenfor er en oppskrift på hvordan du reserverer deg via helsenorge.no

1. Logg deg inn på helsenorge.no og trykk på navnet ditt.

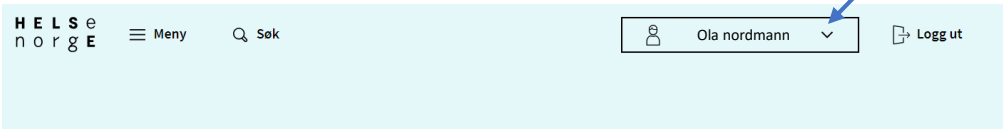

2. Trykk på «Profil og innstillinger»

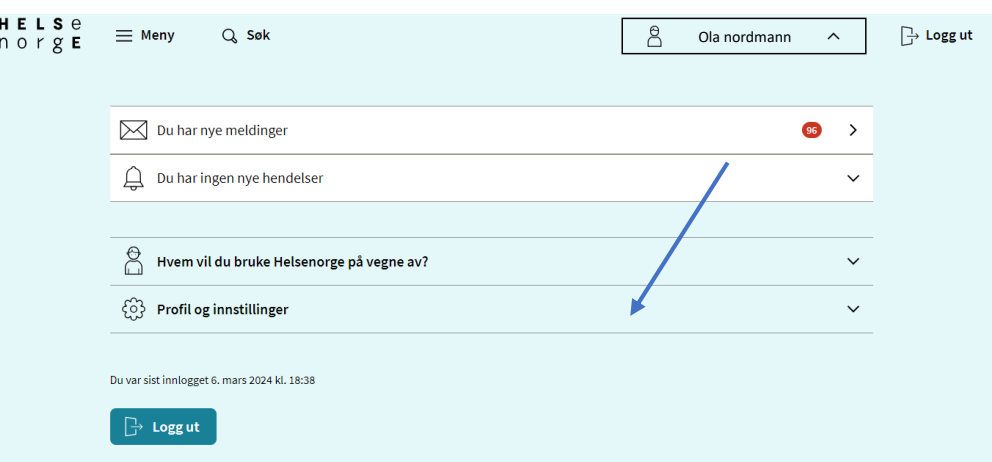

3. Trykk så på «Personverninnstillinger»

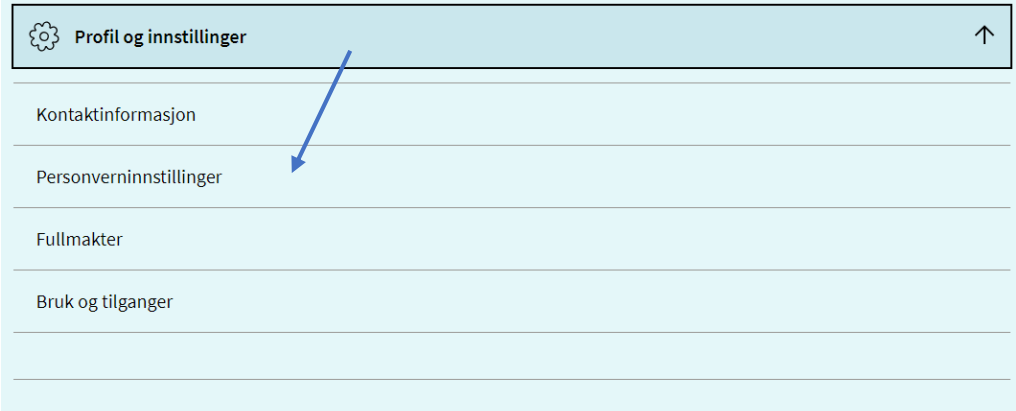

4. Skroll ned til «Forskning, screening og helseregistre og trykk på «Endre innstillinger»

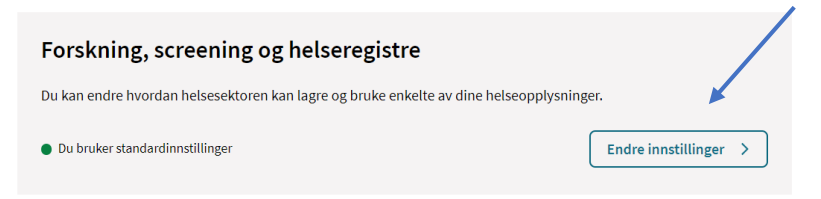

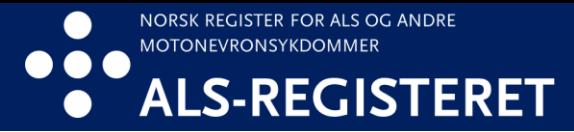

5. Du kommer til en oversikt over registre du kan reservere deg mot å delta i. Skroll ned til «Norsk register for ALS og andre motonevronsykdommer (ALSregisteret)»

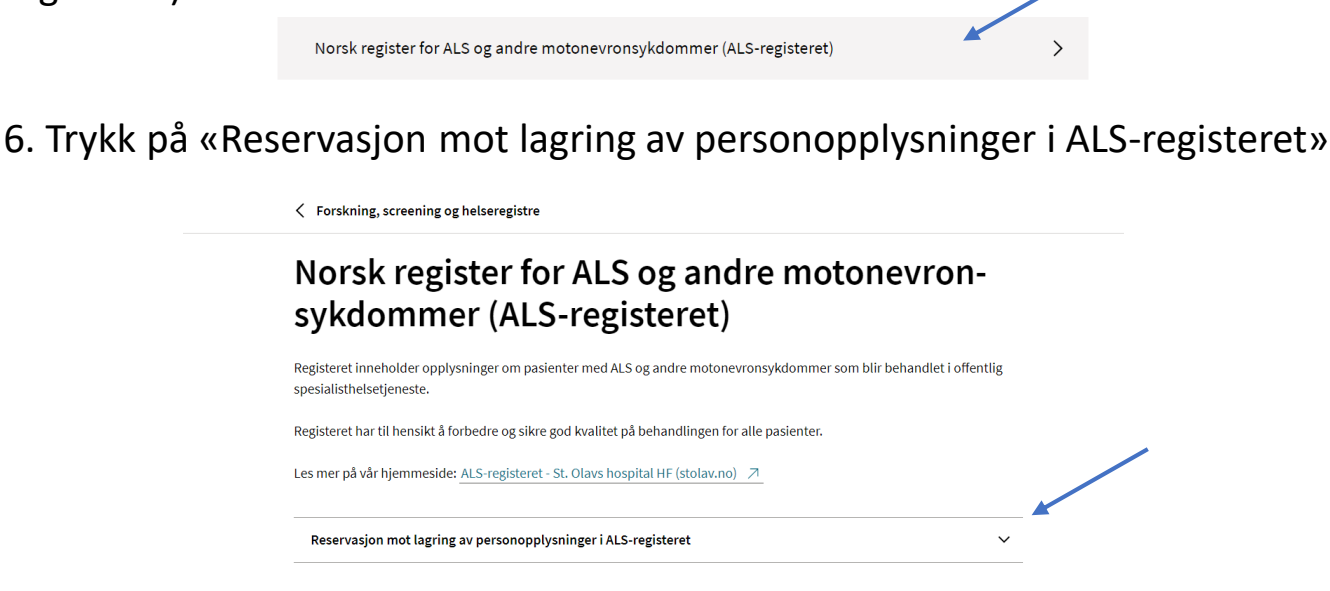

7. Kryss så av på «Jeg forstår at mine personopplysninger ikke vil bli lagret i ALS-registeret i fremtiden. Jeg forstår også at eventuelle tidligere lagrede opplysninger om meg vil bli permanent slettet.» og trykk på «Jeg reserverer meg».

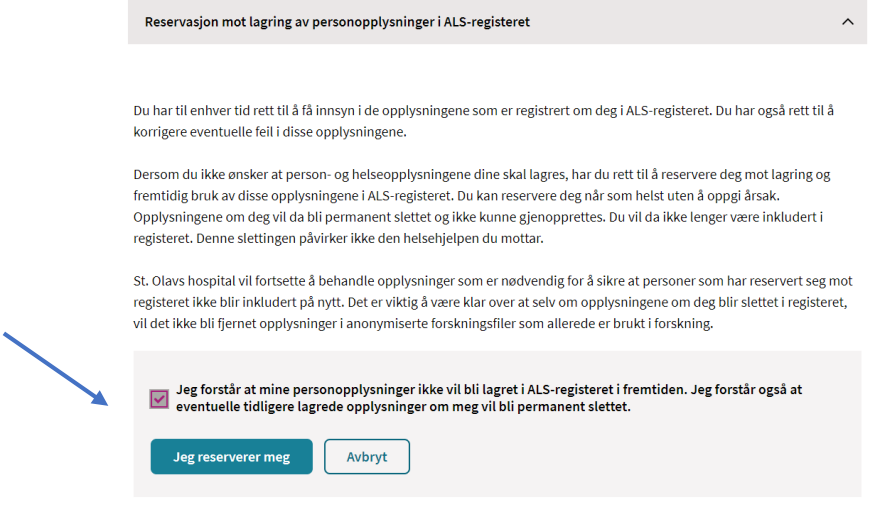

8. Du vil da få opp varselet som vist nedenfor. Trykk på «Opprett reservasjon»

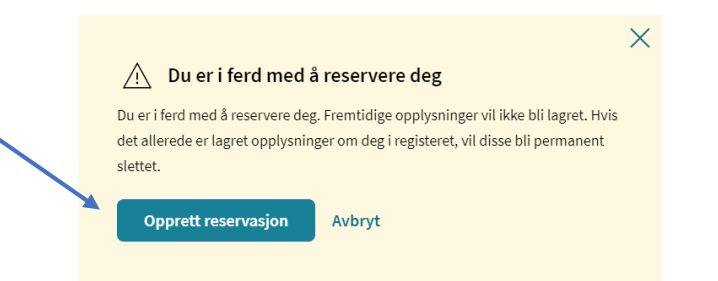